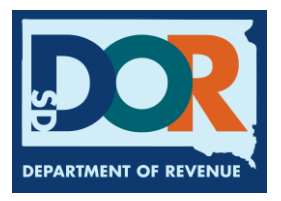

## **New IFTA and OR IRP Account**

Applications for a Motor Carrier account are online. Go to [https://sd.motorcarrierconnect.com](https://sd.motorcarrierconnect.com/) and click on the [Apply for Motor Carrier Account](https://sd.motorcarrierconnect.com/Identity/Authentication/Login?IsInternalUser=True) link to start the process.

To Apply:

- complete the information on that application
- upload documentation (see checklist)
	- o Recommendation: scan and save documents as a pdf to a computer first
	- o Upload documents into the application when prompted.
	- o As many documents as needed may be uploaded.
	- o In the comment section, label documents uploaded to assist agent reviewing application

After the application has been submitted:

- An agent may contact applicant by phone or email if additional information is needed.
- As soon as all documentation is received and processed, the application will be approved, and applicant will receive notification.
- Missing documents and information found on checks may cause delays in processing.

Once all documents are received and clear any checks of federal system and the account is set up the applicant will receive an email with links to access the system and set up their password. At that point in time, applicants will be able to add units and get temporary permits while they await the processing of title work to receive their plates and or IFTA Decals.

The best way to communicate with motor carrier agents is by email at [SDMotorCarrier@state.sd.us](mailto:SDMotorCarrier@state.sd.us) or by phone 605.773.3314. Due to call volumes, callers may need to leave a message for a call back.

*Thank you for your patience as our team works through the paperwork and requirements. These steps are necessary to ensure applications are properly licensed and registered.*